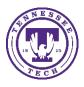

Center for Innovation in Teaching and Learning

The first step in creating a quiz in the Quizzes tool involves creating questions and it is recommended that the questions be placed in the Question Library. The Question Library offers the advantage of serving as a centralized location for storing questions so that no single question is tied to a specific quiz. Thus, multiple quizzes can use the same questions if they are stored in the Question Library. An important function of the Question Library is to provide a repository from which a question pool can be constructed. This document will outline the steps in creating sections, adding questions and creating quizzes that are comprised of questions from the library.

# Part 1 Creating a New Question Library

1. From the Menu Bar, select Quizzes from the Assignments drop-down menu.

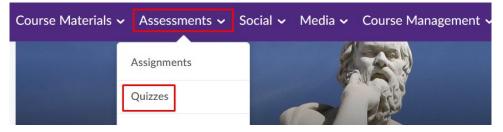

2. Select the Question Library tab.

| Manage Quizzes | Question Library | Statistics LockDown Browser |
|----------------|------------------|-----------------------------|
| New Quiz       | Edit Categories  | More Actions 🗸              |

## Adding Sections and Questions

A section is similar in concept to a Windows folder and can contain questions as well as sub-sections. The sections and sub-sections form a hierarchical structure with the collection root at the top of it. In this example, a section has already been created entitled **Questions by type**, which contains sub-sections that are each named for a specific question type. Another section has been created entitled **Questions by Topic**. Sections and sub-sections are listed in the left pane in a hierarchical structure while the corresponding section contents are displayed in the right pane. Also note that a section will be automatically added for **Respondus LockDown Browser Storage**.

3. To create a section, select **New** and then choose **Section**. When adding a section that is not a sub-section, ensure that the collection root (shown as **Question Library**) at the top of the structure is selected. To add a sub-section to an existing section, select the section in the left pane and then select **New** and then **Section**.

| <ul> <li>Question Library</li> <li>Respondus LockDown<br/>Browser Storage - DO<br/>NOT DELETE</li> <li>Questions by Topic</li> </ul> | Question Library                        |
|----------------------------------------------------------------------------------------------------|-----------------------------------------|
| <ul> <li>Operating Systems</li> <li>Network Security</li> <li>Questions by type</li> </ul>                                           | Section<br>True or False Question (T/F) |
| <ul> <li>Multiple choice</li> <li>questions</li> <li>True/False Questions</li> </ul>                                                 | Multiple Choice Question (MC)           |

4. Add a name for the section in the **Section Title** box. An optional description of the section contents can be added in the **Section Text** box. Select **Save** to add the section.

| Sack to Question Library                                                                                                    |  |  |  |  |
|----------------------------------------------------------------------------------------------------|--|--|--|--|
| Section Title *                                                                                                    |  |  |  |  |
| Final Exam Questions                                                                                                    |  |  |  |  |
| Hide Section Title from learners                                                                                                  |  |  |  |  |
| Section Text                                                                                                    |  |  |  |  |
|                                                                                                    |  |  |  |  |
|                                                                                                    |  |  |  |  |
| Hide Section Text from learners                                                                                                   |  |  |  |  |
| Shuffle questions in this section<br>Also shuffles sections and question pools in this section. Does not cascade to sub-sections. |  |  |  |  |
| Save V Cancel                                                                                                    |  |  |  |  |

5. To add a question to the new section, click on the section name in the left pane. If you want to add a new question, go to the right pane and select **New** and then choose from the list of question types. In this example, the **Multiple Choice Question (MC)** type is chosen.

| <ul> <li>Question Library</li> <li>Respondus LockDown<br/>Browser Storage - DO NOT<br/>DELETE</li> <li>Questions by Topic</li> <li>Questions by type</li> </ul> | Question Library   Final Exam Questions  Final Exam Questions  New  Import |  |  |
|----------------------------------------------------------------------------------------------------|----------------------------------------------------------------------------|--|--|
| Final Exam Questions                                                                                                    | Section                                                                    |  |  |
|                                                                                                    | True or False Question (T/F)                                               |  |  |
|                                                                                                    | Multiple Choice Question (MC)                                              |  |  |

6. To add an existing question, select **Import** and then click on **Browse Existing Questions**. Choose **Upload a File** if you want to add a question from a csv file.

| Cuestion Library  Respondus LockDown Browser Storage - DO NOT DELETE      | ~              | Question Library > Final Exam Questions<br>Final Exam Questions |                                 |    |
|---------------------------------------------------------------------------|----------------|-----------------------------------------------------------------|---------------------------------|----|
| <ul> <li>a ⊇ Questions by Topic</li> <li>a ⊇ Questions by type</li> </ul> |                | New 🗸 Import 🗸                                                  |                                 |    |
| Final Exam Questions                                                      | ixam Questions |                                                                 | Upload a File                   |    |
|                                                                           |                | There are                                                       | Browse Existing Questions       | ne |
|                                                                           |                |                                                                 | Import from Learning Repository |    |

7. From the **Browse Existing Questions** screen, you can locate the desired questions by searching in the **Search** box. You can also search questions by **Source**, by **Filter** or by **Sort**. In this example, three questions were found in a **Source Collection** in a section entitled **Electrical circuits questions**.

| Question Library > Final Exam Questions | Browse Existing Questions      |                                                 |                  | ×     |
|-----------------------------------------|--------------------------------|-------------------------------------------------|------------------|-------|
| New 🗸 Import 🗸                          | Search Q                       | Source: Electrical circuits questions V         | Sort: Question T | ype 🗸 |
|                                         | 3 items                        | Source Collection                               |                  |       |
| There are currently no sections or que  | Parallel resistance question 1 | Electrical circuit quiz with sections and pools | 5 points         | Eq    |
|                                         | Parallel resistance question 2 | ✓ Electrical circuits questions                 | 5 points         | ĒQ    |
|                                         | RC time constant question 1    | Exam 1- Requires Respondus LockDown Br          | 5 points         | Eq.   |
|                                         |                                | Exam 2- Requires Respondus LockDown Br          |                  |       |

 The questions will appear in a list under the new section. In this example, the newly added questions are listed in the Final Exam Questions section. Click on the Done Editing Questions button to exit from the Question Library.

| Question Library > Final Exam Questions<br>Final Exam Questions |      |        |            |           |                      |
|-----------------------------------------------------------------|------|--------|------------|-----------|----------------------|
| New V Import V Done Editing Questions                           |      |        |            |           |                      |
| 🛃 Move 🧃 Delete 📬 Order 🎤 Edit Values 🙇 Publish to LOR          |      |        |            |           |                      |
| Name                                                            | Туре | Points | Difficulty | Mandatory | Last Modified        |
| Parallel resistance question 1                                  | 2+2  | 5      | 1          |           | Nov 2, 2020 12:25 PM |
| Parallel resistance question 2                                  | 2+2  | 5      | 1          |           | Nov 2, 2020 12:25 PM |
| RC time constant question 1                                     | 2+2  | 5      | 1          |           | Nov 2, 2020 12:25 PM |

### Part 2 Creating Quizzes from the Question Library

When a quiz is created from the Question Library, the questions are copied to the quiz while the original questions are retained in the Question Library. Thus, it is possible to create multiple quizzes that have copies of the same questions without affecting the Question Library. In this portion of the document, a quiz will be created using questions that are selected from Question Library settings. A second quiz will be created using a question pool from which the questions can be randomly selected.

#### Creating a New Quiz

1. From the menu bar, go to Assessments and then select Quizzes from the drop-down menu.

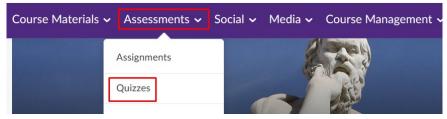

2. From the Manage Quizzes screen, select the New Quiz button.

| Manage Quizzes | Question Library | Statistics | LockDown Browser |
|----------------|------------------|------------|------------------|
| New Quiz       | Edit Categories  | More Ad    | ctions 🗸         |
|                |                  |            |                  |

3. Enter a name for the quiz in the Name box and then select the Add/Edit Questions button.

| New Quiz 🗸                                                                 |              |            |            |  |  |
|----------------------------------------------------------------------------|--------------|------------|------------|--|--|
| Properties                                                                 | Restrictions | Assessment | Objectives |  |  |
| General                                                                    |              |            |            |  |  |
| Name *<br>Test 1                                                           |              |            |            |  |  |
| Category       no category <ul> <li>[add category]</li> <li>(2)</li> </ul> |              |            |            |  |  |
| Quiz Questions                                                             |              |            |            |  |  |
| This quiz is em<br>Add/Edit Ques                                           |              |            |            |  |  |

4. Select **Browse Question Library** from the **Import** drop-down menu.

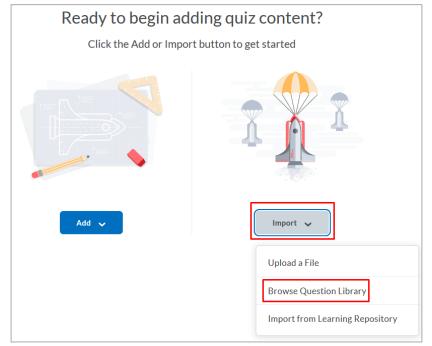

5. Click **Source: Question Library** and then select a section. In this example, the **Questions by type** section and the **Multiple choice questions** sub-section is selected. Place a check mark by each question that you want to

#### select. When finished, select the **Import** button.

| •  |      | Questior                                                                                                    | is by type                                                                                                    | Section         |        |
|----|------|----------------------------------------------------------------------------------------------------|----------------------------------------------------------------------------------------------------|-----------------|--------|
|    | •    | Mu                                                                                                    | Itiple choice questions                                                                                                    | Section         |        |
|    |      |                                                                                                    | Which of the following is a type of server that resolves domain names to IP addresses?<br>Also in: Exam 2- Requires Respondus LockDown Browser                      | Multiple Choice | 5 poir |
|    |      | <b>~</b>                                                                                                    | Which of the following protocol data units has a header that contains source and destination MAC addresses<br>Also in: Exam 2- Requires Respondus LockDown Browser  | Multiple Choice | 5 poir |
|    |      | <ul> <li>Image: A start of the start of the start of</li></ul> | Which of the following describes a network that connects two or more local area networks from different geo<br>Also in: Exam 2- Requires Respondus LockDown Browser | Multiple Choice | 5 poir |
|    |      | ~                                                                                                    | Which of the following network devices does not contain an address table?<br>Also in: Exam 2- Requires Respondus LockDown Browser                                   | Multiple Choice | 5 poir |
| Im | port | ~                                                                                                    | Cancel                                                                                                    |                 |        |

6. On this screen, you are given the option to add more questions either by creating new ones or importing. Click on the **Back to Settings for Test 1** link.

| < | Back | < to Settings for Test 1                                                                                                    |                 |
|---|------|----------------------------------------------------------------------------------------------------|-----------------|
| Т | es   | t 1                                                                                                    |                 |
|   | Add  | ✓ Import ✓ Total Po                                                                                                    | oints <b>20</b> |
|   | 1    | Which of the following is a type of server that resolves domain names to IP addresses?<br>Multiple Choice • Also in Question Library, Exam 2- Requires Respondus LockDown Browser                           | 5 points        |
|   | 2    | Which of the following protocol data units has a header that contains source and destination MAC addresses as we<br>Multiple Choice • Also in Question Library, Exam 2- Requires Respondus LockDown Browser | 5 points        |
|   | 3    | Which of the following describes a network that connects two or more local area networks from different geograp<br>Multiple Choice • Also in Question Library, Exam 2- Requires Respondus LockDown Browser  | 5 points        |
|   | 4    | Which of the following network devices does not contain an address table?<br>Multiple Choice • Also in Question Library, Exam 2- Requires Respondus LockDown Browser                                        | 5 points        |

- 7. On the quiz properties page, the selected questions will be listed along with the following options:
  - a. Set the number of **Questions per page** by entering a numeric value. No more than 5 questions per page is recommended.
  - b. Prevent students from moving back to previous questions by placing a check mark by **Prevent moving backwards through pages**.

- c. Place a check mark by **Shuffle questions at the quiz level** to randomize the order of the questions.
- d. To change the point value of each question or to designate a bonus question, select the **Edit Values** button.
- 8. Select the **Save and Close** button to save the quiz.

| Quiz Questions                                                                                                    |                                  |  |  |  |  |  |
|----------------------------------------------------------------------------------------------------|----------------------------------|--|--|--|--|--|
| Questions per page: Apply 😨                                                                                        |                                  |  |  |  |  |  |
| Paging: Prevent moving backwards through pages                                                                     |                                  |  |  |  |  |  |
| Shuffle questions at the quiz level<br>Also shuffles sections at the quiz level. Does not cascade to sub-sections. |                                  |  |  |  |  |  |
| Add/Edit Questions Edit Values                                                                                     |                                  |  |  |  |  |  |
| Page Name                                                                                                    | Type Points Diff Bonus Mandatory |  |  |  |  |  |
| <b>1 Q1.</b> Which of the following is a type of server that reso                                                  | MC 5 1                           |  |  |  |  |  |
| 1 Q2. Which of the following protocol data units has a hea                                                         | MC 5 1                           |  |  |  |  |  |
| 1 Q3. Which of the following describes a network that conn                                                         | MC 5 3                           |  |  |  |  |  |
| 1 Q4. Which of the following network devices does not cont                                                         | MC 5 1                           |  |  |  |  |  |
|                                                                                                    | Total 20                         |  |  |  |  |  |
| Save and Close Save Cancel                                                                                         |                                  |  |  |  |  |  |

### Creating a Quiz with a Question Pool

1. From the menu bar, go to Assessments and then select Quizzes from the drop-down menu.

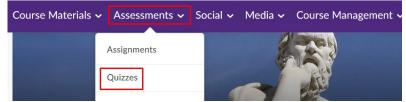

2. From the Manage Quizzes screen, select the New Quiz button.

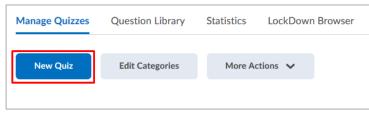

3. Enter a name for the quiz in the Name box and then select the Add/Edit Questions button.

| New Quiz 🗸              |                                 |            |            |  |  |
|-------------------------|---------------------------------|------------|------------|--|--|
| Properties              | Restrictions                    | Assessment | Objectives |  |  |
| General                 |                                 |            |            |  |  |
| Name *<br>Test 2        |                                 |            |            |  |  |
| Category<br>no category | <ul> <li>✓ [add cate</li> </ul> | egory] 🕐   |            |  |  |
| Quiz Que                | stions                          |            |            |  |  |
| This quiz is em         | pty.                            |            |            |  |  |
| Add/Edit Ques           | tions                           |            |            |  |  |

4. Select **Question Pool** from the **Add** drop-down menu.

| Add 🗸         |   | Import 🗸 |
|---------------|---|----------|
| New Question  | > |          |
| Section       |   |          |
| Question Pool |   |          |

- 5. Enter a name for the pool in the **Question Pool Title** box.
- 6. Click on the **Browse Question Library** button and select questions from sections in the library by placing check marks next to them. In this example, 10 questions were selected from the **Questions by type** section.
- 7. Enter a numeric value for the number of questions that will be randomly selected from the total number of questions in the pool. In this example, 7 questions out of 10 will be randomly selected.

- 8. Enter a numeric value for the number of points that each question will be worth. Please note that all questions must be of the same value. In this example, a value of 5 points was chosen.
- 9. Click on the **Save** button to complete the creation of the pool.

| Question Pool Title *  |                    |                                                                                           |
|------------------------|--------------------|-------------------------------------------------------------------------------------------|
| Pool 1                 |                    |                                                                                           |
| Number of Questions to | o Select *         | Points per Question *                                                                     |
| 7 from 10              | 0                  | 5                                                                                         |
| Browse Question L      | ibrary             |                                                                                           |
|                        |                    | s used to resolve known IP addresses to<br>Respondus LockDown Browser, Question Library   |
|                        | -                  | per of bits in an IP version 4 address?<br>Respondus LockDown Browser, Question Library   |
|                        | 0                  | tage of IP version 6 when compared to I<br>Respondus LockDown Browser, Question Library   |
|                        | 0                  | ct order of the 4 layers of the TCP/IP mo<br>Respondus LockDown Browser, Question Library |
|                        |                    | sport Layer of the TCP/IP model to ident<br>spondus LockDown Browser, Question Library    |
| IP is a routable pro   | otocol that exists | at which of the following TCP/IP refere                                                   |
| Save                   | Cancel             |                                                                                           |

- 10. A screen will display the newly created pool along with information about the total question numbers and point values.
- 11. You will have the option to add more new and existing questions as well as additional pools by selecting from the **Add** and **Import** drop-down menus.
- 12. Click on the **Back to Settings for Test 2** link to return to the quiz properties page.

| Back to Settings for Test 2                                                         |                 |
|-------------------------------------------------------------------------------------|-----------------|
| Test 2                                                                              |                 |
| Add 🗸 Import 🗸                                                                      | Total Points 35 |
| 1 - 7 Pool 1     Question Pool • Selecting 7 questions from 10, worth 5 points each | 35 points       |

- 13. The questions will be shown as random questions listed under the pool name. Note that the point value is 5 for every question and the total is 35 points.
- 14. Click on the **Save and Close** button to save and exit the new quiz.

| Quiz    | Questions                                                                                                  |           |        |      |              |
|---------|----------------------------------------------------------------------------------------------------|-----------|--------|------|--------------|
| Questic | ons per page: Apply @                                                                                      |           |        |      |              |
| Paging: | Prevent moving backwards through pages                                                                     |           |        |      |              |
|         | ffle questions at the quiz level<br>shuffles sections at the quiz level. Does not cascade to sub-sections. |           |        |      |              |
| Add/    | Edit Questions Edit Values                                                                                 |           |        |      |              |
| Pag     | e Name                                                                                                    | Type Poin | ts Dif | fBon | us Mandatory |
| 1       | n Pool 1 (7 from 10)                                                                                       | - 5 -     | -      | -    | -            |
| 1       | Q1. Random Question                                                                                        | RND -     | -      |      | -            |
| 1       | Q2. Random Question                                                                                        | RND -     | -      | -    | 1            |
| 1       | Q3. Random Question                                                                                        | RND -     | -      | -    |              |
| 1       | Q4. Random Question                                                                                        | RND -     | -      | -    | -            |
| 1       | Q5. Random Question                                                                                        | RND -     | 2      | 1    | -            |
| 1       | Q6. Random Question                                                                                        | RND -     | ·      | -    |              |
| 1       | Q7. Random Question                                                                                        | RND-      | -      |      |              |
|         |                                                                                                    | Total 35  | -      |      |              |
| Deer    | rintion / Introduction                                                                                     |           | _      |      |              |
| Save    | and Close Save Cancel                                                                                      |           |        |      |              |